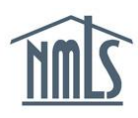

If you are required by your state regulator or your mortgage company to complete and submit your own Individual (MU4) Form, the instructions below will help you do this.

## *\*\*Consult with your employing company first as to who will be submitting your filing if applicable.*

**NOTE:** Many state agencies require a passing score on the National and State Components of the **SAFE MLO Test** and completion of **Pre-Licensure Education** prior to submitting the Individual (MU4) Form licensure application through NMLS. For information on completing these requirements, see the **Professional Standards** section on the NMLS Resource Center.

\*\*You must have an individual account to submit your filing. See the Create an Individual [Account](http://mortgage.nationwidelicensingsystem.org/licensees/resources/LicenseeResources/Create-an-Individual-Account-Quick-Guide.pdf) quick guide for instructions.

*Refer to your [state specific new application checklist](http://mortgage.nationwidelicensingsystem.org/slr/Pages/default.aspx) before submitting your filing.*

## **Submit Individual (MU4) Form**

The steps below will walk you through submitting the Individual (MU4) Form in NMLS.

- 1. Click the **Filing** tab.
- 2. Click **Individual** on the sub-menu.
- 3. Click the **Request New/Update** button.

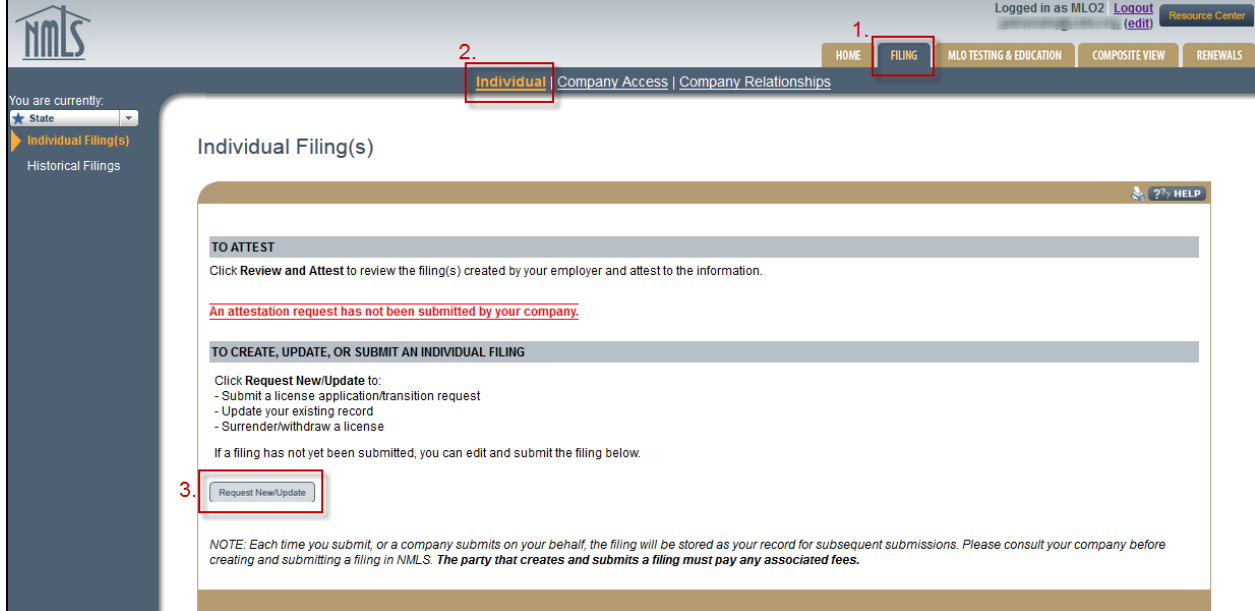

4. Complete each section shown on the left hand navigation guide, starting with the *License/Registration Information* section through the *Credit Report Request*. Save all data prior to clicking **Next** to move to the next section of the form.

**Tip:** In the Criminal Background Check section, select that you are requesting a criminal background check and select the method. Complete the demographic information and click SAVE.A Criminal Background Check authorization is required to be completed for all new applicants. Existing licensees may complete this requirement at any time prior to their state deadline.

**Tip:** In the Credit Report section, select that you are requesting a new credit report and agree to the TransUnion service agreement. Proceed to the *Attest and Submit* section to select the "Identity Verification (IDV)" link to complete the identity verification. See the [Credit Report Quick Guide](http://mortgage.nationwidelicensingsystem.org/licensees/resources/LicenseeResources/Submit%20Credit%20Report%20Quick%20Guide.pdf) for further details.

- 5. Click **Attest and Submit** on the left navigation panel.
- 6. Select the **checkbox** to verify the attestation.
- 7. Click the **Submit Filing** & remit any payment required.

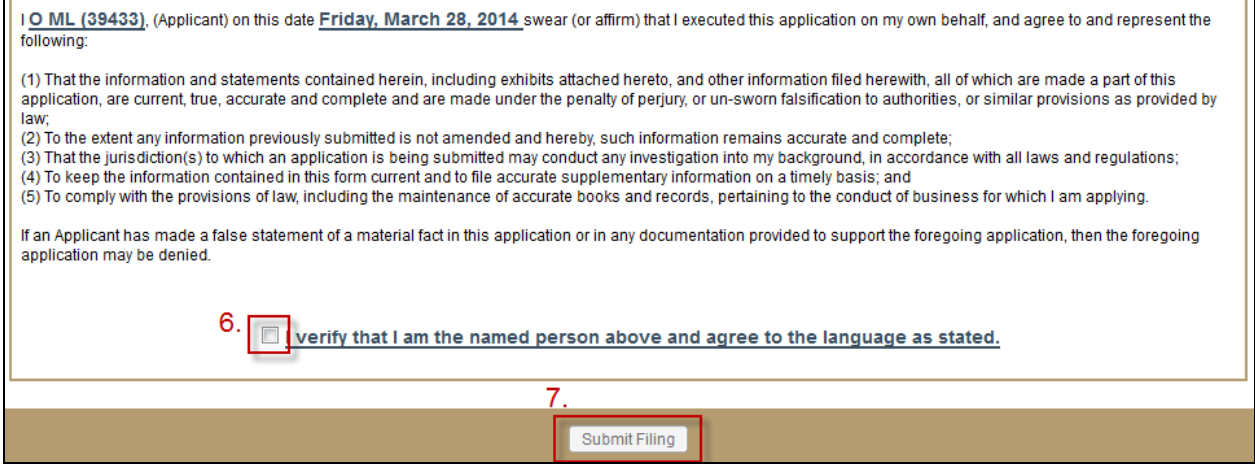

**NOTE:** Using ACH is simple; all you need is your bank account number and bank's routing number located on your check. NMLS will guide you through the rest.

Access your NMLS account regularly to check the status of your license through the NMLS. Regulators will communicate the status of your submission and any state-specific requirements or deficiencies through the NMLS. Regulators may also email you outside of NMLS.

## **REMEMBER: YOU ARE NOT AUTHORIZED TO CONDUCT ORIGINATION ACTIVITY IN A STATE UNTIL THE REGULATOR HAS APPROVED YOUR SUBMISSION THROUGH THE NMLS.**